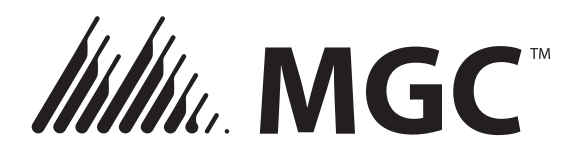

25 Interchange way, Vaughan Ontario. L4K 5W3 Téléphone: 905.660.4655; Fax: 905.660.4113

# **Instructions d'Installation et d'Entretien** Web: www.mircom.com Web: www.mircom.com **MIX-4090 Programmeur À propos de ce manuel**

Ce manuel est inclus comme référence pour l'utilisation du programmeur servant à donner une adresse aux détecteurs et autres appareils de la série MIX-4000.

Note : Ce manuel devrait être conservé par le propriétaire/opérateur de cet équipement.

# **Description:**

Le programmeur MIX-4090 est utilisé pour donner ou lire l'adresse sur un appareil de la série MIX-4000. Il peut aussi lire d'autres paramètres comme : le type d'appareil, la version du firmware, la condition et les paramètres thermique. Le programmeur est petit et léger. Une base intégrée permet de programmer les détecteurs de fumée et de chaleur. (voir figure 2). Un câble enfichable est fourni pour programmer les appareils qui sont câblés en permanence (voir figure 4). Les fonctions de bases sont contrôlables en utilisant 4 touches : Avance, recul, écrire, lire. Un écran LCD de 2 par 8 caractères affichera toutes les informations requises sans besoin d'un écran externe ou ordinateur (voir figure 1).

### **FIGURE 1 Programmeur vue de face:**

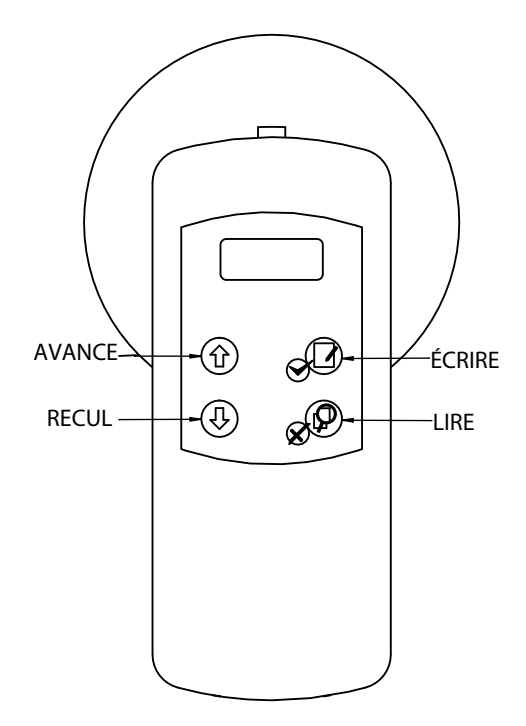

L'unité utilise une batterie alcaline de format 9V PP3 (6LR61, 1604A) et s'éteindra automatiquement lorsque l'appareil est inutilisé pour plus de 30 secondes. Le temps de démarrage n'est que de 5 secondes. La capacité restante de la batterie sera affichée chaque fois que l'appareil est utilisé. La batterie est facilement accessible par un couvercle coulissant au bas de l'unité (voir figure 2).

# **FIGURE 2 Programmeur vue arrière:**

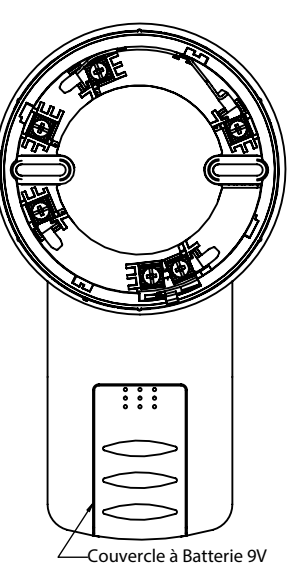

# **Programmation d'adresses (Appareils avec bases):**

**Attention : Ne pas déconnecter un appareil pendant la programmation de l'adresse. Cela pourrait endommager l'appareil.** 

Installez l'appareil dans la base du programmeur. La marque d'alignement de l'appareil devrait être située à 3/8 de pouce à la droite de la marque sur la base. L'appareil devrait se mettre en place sans effort. Appliquez une pression sur l'appareil tout en le tournant dans le sens horaire jusqu'à ce que les marques soient alignées (voir figure 3).

## **FIGURE 3 Aligner les marques:**

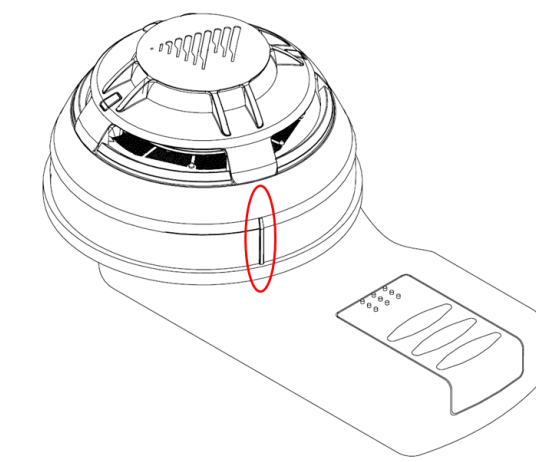

Appuyez sur n'importe quelle touche pour démarrer le programmeur (voir figure 1 pour les touches). Le programmeur devrait s'allumer et afficher la dernière adresse qui a été lue ou écrite. Pour lire l'adresse de l'appareil actuel, appuyer sur la touche LIRE (la touche avec une loupe et un X rouge). S'il faut modifier l'adresse, utilisez les touches AVANCE et RECUL (situées à la gauche) pour changer l'adresse. Une fois que l'adresse désirée est affichée sur l'écran, appuyer sur la touche ÉCRIRE (touche avec un crayon, papier et une coche verte) pour donner cette adresse à l'appareil.

Une fois que l'adresse est programmée dans l'appareil, enlevez celui-ci en le tournant dans le sens antihoraire. Plusieurs projets nécessitent que l'adresse de l'appareil soit visible pour une inspection. Les bases MIX-4000 ont une languette détachable servant à identifier les appareils et qui peut être placée à l'extérieur de la base pour être visible. Veuillez voir la fiche d'installation MIX-40XX pour des détails.

# **Programmation d'adresses (Appareils installés en permanence):**

# **Attention : Ne pas déconnecter un appareil pendant l'opération de stockage d'adresse. Cela pourrait endommager l'appareil.**

Branchez le câble de programmation dans le MIX-4090 en utilisant le connecteur situé en haut du programmeur (voir figure 4). Localisez le connecteur de programmation sur l'appareil (voir figure 5). Si l'appareil est déjà installé, il peut être nécessaire d'enlever la plaque murale couvrant l'appareil pour accéder au connecteur.

# **FIGURE 4 Câble pour programmeur**

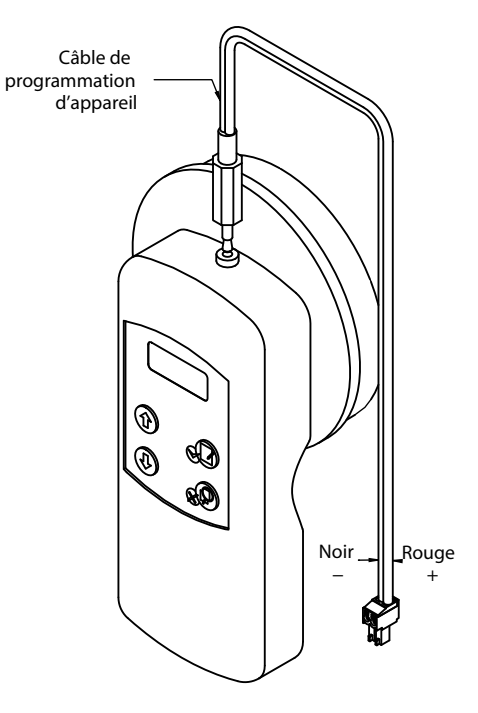

À moins que l'appareil nécessite d'être remplacé, ses fils n'ont pas besoin d'être déconnectés. Ceci étant dit, la ligne SLC au complet devrait être déconnectée du circuit de commande de boucle adressable quand les appareils sont programmés sur place. Si la ligne SLC est alimentée, le programmeur pourrait être incapable de lire ou écrire les données de l'appareil.

Connectez le câble à l'appareil (voir figure 5) : veuillez noter que la prise de programmation est polarisée pour s'assurer qu'elle est insérée dans la bonne position. Par la suite, la lecture et l'écriture d'adresse se fait de la manière décrite précedemment. Une fois que cela est fait, utilisez un marqueur ou des étiquettes pour identifier les appareils.

#### **FIGURE 5 Attacher le Câble à l'appareil**

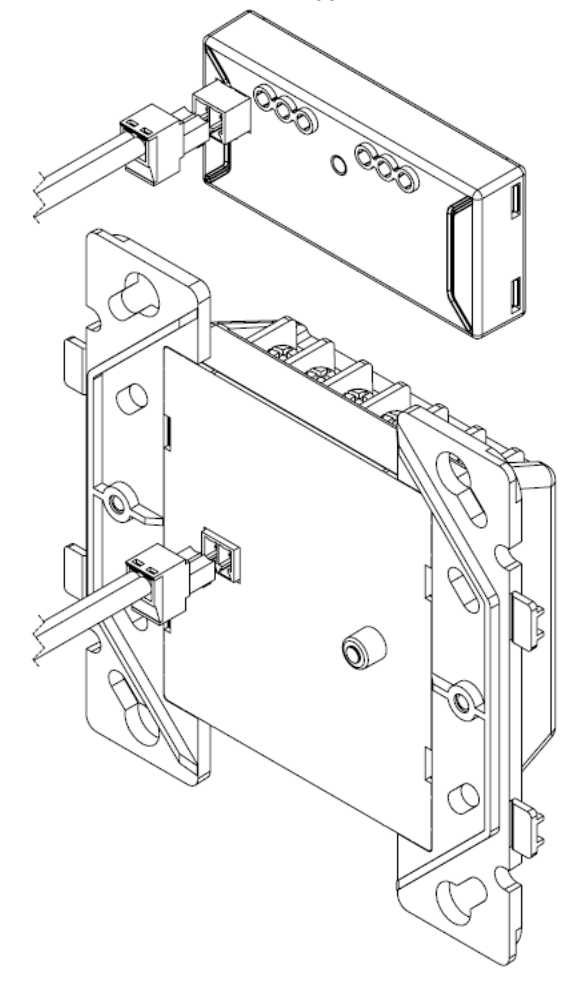

#### **Lire les Paramètres de l'appareil:**

Plusieurs paramètres des appareils peuvent être lus à l'aide du programmeur MIX-4090. Premièrement il faut connecter l'appareil au programmeur en utilisant une des deux méthodes mentionnées en haut. Une fois que le programmeur est allumé et affiche l'écran d'adresse, appuyer sur la touche lire pendant à peu près 5 secondes. Le message " Family ↨ Analog " devrait apparaitre. Si ce n'est pas le cas, utilisez les touches flèche en haut ou flèche en bas pour naviguer jusqu'à " Family ↑ Analog ". Une fois que l'écran affiche " Family ↨ Analog ", appuyez sur la touche écrire pour entrer dans le sous menu.

Les paramètres suivants peuvent aussi être accédés a l'aide des touches AVANCE et RECUL :

- · Type d'appareil : " Dev Type " suivi du type d'appareil. Voir table 1 pour une liste complète d'appareils.
- Série : Mircom devrait être affiché
- Client : Ce paramètre n'est pas utilisé
- Batterie : Capacité restante de la batterie
- Date de Test : " TstDate " suivi par la date du test de production
- Date de Production : " PrdDate " suivi par la date de la fabrication de l'appareil
- Sale: "Dirty" suivi d'une valeur entre 000% et 100%. Important pour les détecteurs photoélectrique. Un détecteur neuf devrait afficher près de 0%. Une valeur proche de 100% veut dire que l'appareil doit être nettoyé ou remplacé.
- Valeur Standard : " StdValue " suivi d'un nombre. Important pour les détecteurs. La valeur normale est environ de 32. Une valeur de 0 ou une valeur en haut de 192 (seuil d'alarme) pourrait signifier que le détecteur est défectueux ou sale.
- · Version du Firmware : " FrmVer " suivi d'un nombre
- · Mode D'opération : " Op Mode " suivi de entrer. Appuyer sur la touche lire affichera un nombre correspondant au mode d'opération. Ce paramètre devrait seulement être accédé à la requête d'un Opérateur de Support Technique de Mircom. Modifier ce paramètre pourrait rendre l'appareil inutilisable.

# **Messages du Programmeur:**

Le programmeur peut afficher les messages suivant en opération :

- · " Fatal Error " : L'appareil ou le programmeur a échoué et aurait peut-être besoin de se faire remplacer.
- · " Storing " : Le stockage d'un paramètre dans un appareil est en cours. Ne pas déconnecter l'appareil pendant cette opération!
- · " Address Stored " : L'adresse a été stockée avec succès sur l'appareil.
- · " Failed " : L'opération actuelle a échouée (La première ligne de l'écran).
- · " Miss Dev " : L'appareil n'a pas répondu à l'opération actuelle. Vérifiez les connections ou remplacez l'appareil.
- · " No Addr " : L'appareil n'a pas d'adresse. Ceci peut se passer avec les nouveaux appareils si l'adresse est lue avant qu'il y ait une adresse écrite pour ceux-ci.
- · " Low Batt " : La batterie devrait être remplacée

Table 1 : Type D'Appareil affiché par le programmeur.

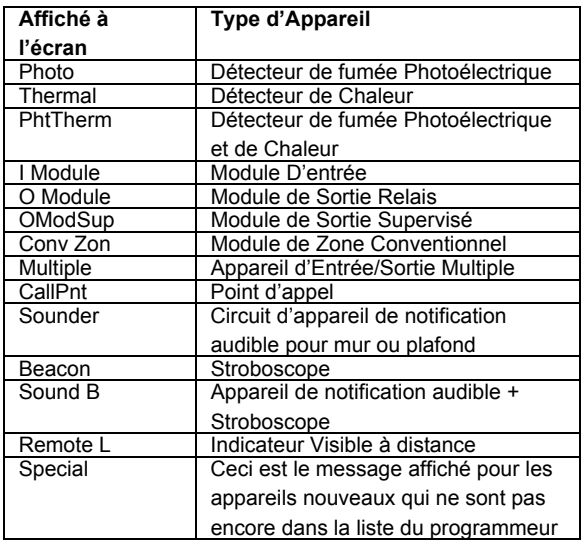

Table 2 : Appareils Compatibles

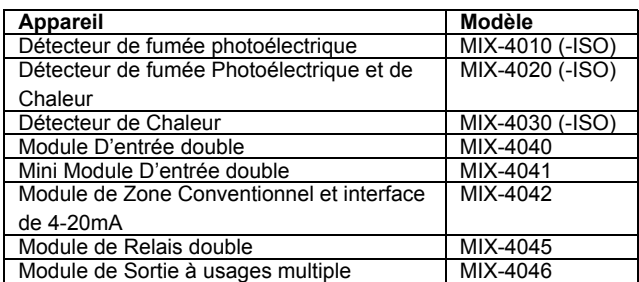